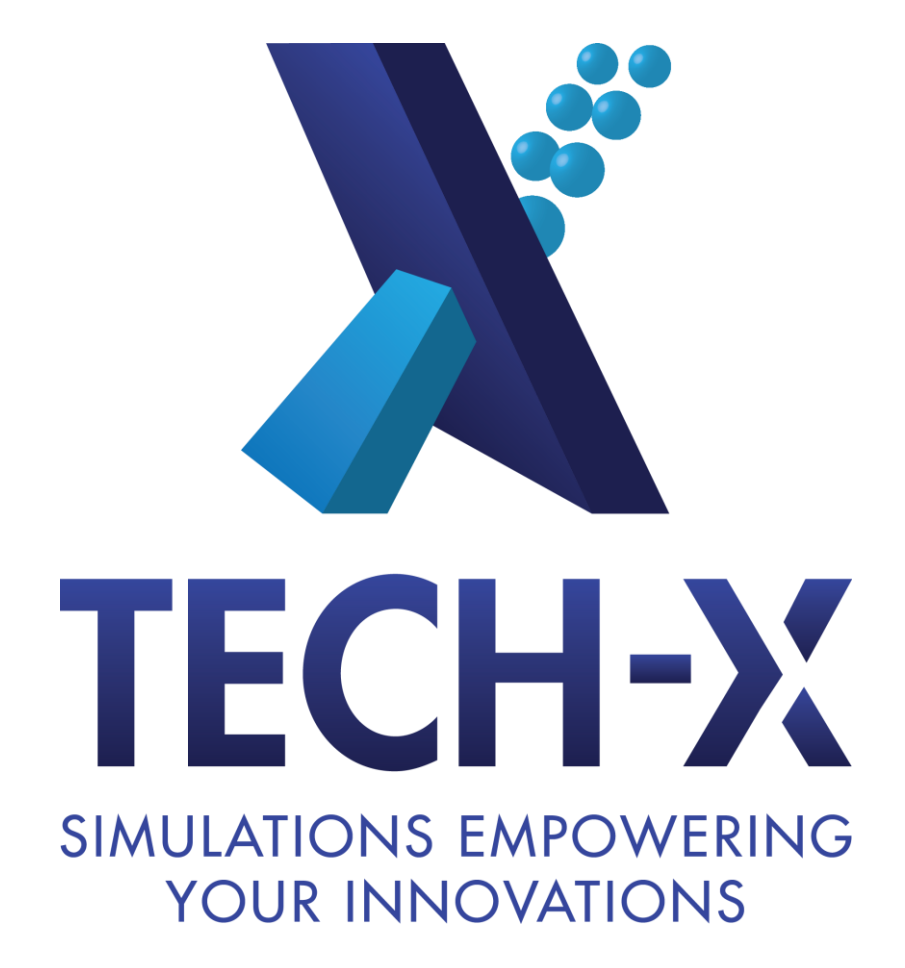

# T. Austin, S. Kruger, R. Pundaleeka USING BILDER TO BUILD TRILING

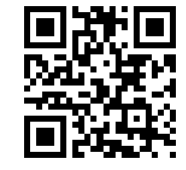

#### **Goal: Get You to Using Trilinos Today**

- $\Box$  Some people can be overwhelmed with complexity of build systems for scientific software.
- Building third-party libraries (MPI, lapack, SuperLU) and getting the dependencies correct can be a nightmare (especially true for Windows).
- $\Box$  Goal is to help you avoid nightmare step by making the build and install process for Trilinos as easy as possible.
- $\Box$  Let Bilder do all of the work for you so you can solve real problems rather than getting tangled up in frustrating compiler and library issues.

#### **What is Bilder?**  A meta-build system for scientific software

- It deals with code *packages*, not code source.
- It is geared to building *chains* of dependencies of arbitrary length.
- It is cross-platform with no compiler assumptions.
- It is hosted at sourceforge [\(http://sourceforge.net/p/bilder](http://sourceforge.net/p/bilder/wiki/Preparing your machine for Bilder/)).
- It is for scientific software
	- $\Box$  Fortran is special
	- $\Box$  MPI is special
	- $\Box$  Handle the diamond-structure dependencies commonly found in scientific software
		- IO libraries (netcdf, HDF5) and math libraries (blas,lapack) are common dependencies

It is **not** a package manager system like Gentoo's portage or MacPorts.

#### **Originally developed to solve problems with FACETS: code-coupling framework in the fusion community**

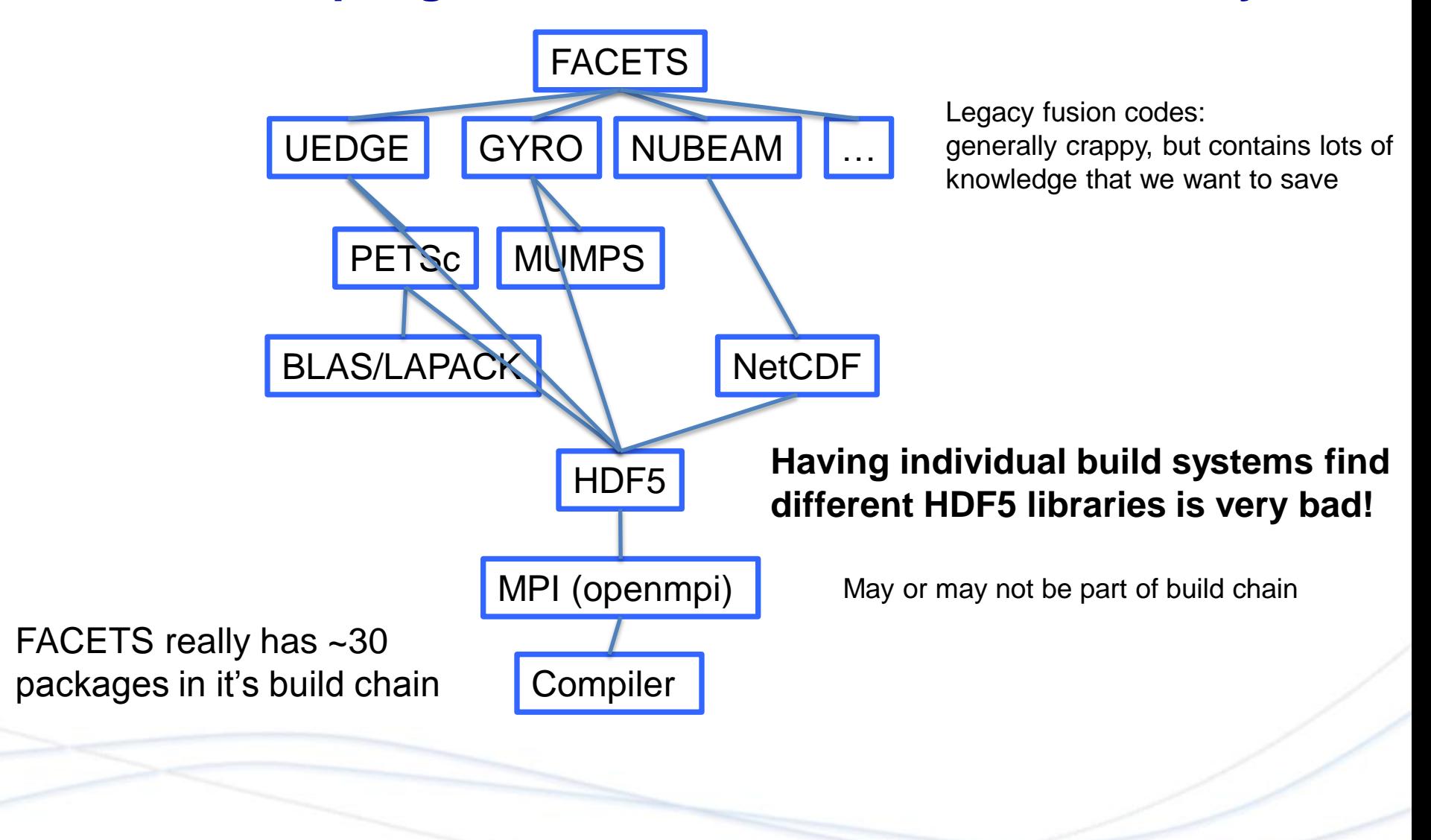

#### **What are the common features in building a package?**

**Bilder**: Controls the step of building and installing individual packages

Fetch | Preconfig | Configure | Build | Test | Install

- **Fetch**: Tarball or use repo?
	- $\Box$  Tarballs come from "numpkgs" repo at Tech-X
- **Preconfig**: Do we need to patch for a special system?
- **Configure**: Install tarballs in one location and repos in another?
- **Build**: Do we have to do something special?
- **Test**: Is the build working properly?
- **Install**: Anything to do afterwards, like fix permissions?

#### **Using Bilder to build Trilinos Step 1: Setup**

Make sure you have your target machine ready:

[http://sourceforge.net/p/bilder/wiki/Preparing%20your%20machine%20for%20Bilder/](http://sourceforge.net/p/bilder/wiki/Preparing your machine for Bilder/)

- Obtain an account on github (open to anyone):
- $\Box$  Make the following calls from the command line (bash shell):
- % git clone<https://USERNAME@github.com/Tech-XCorp/trilinosall.git> trilinosall % cd trilinosall
- % ./externalrepos.sh
- # Obtain a recent version (11.0.3) of Trilinos or get the repo from publicTrilinos

#### **Using Bilder to build Trilinos Step 1: Setup**

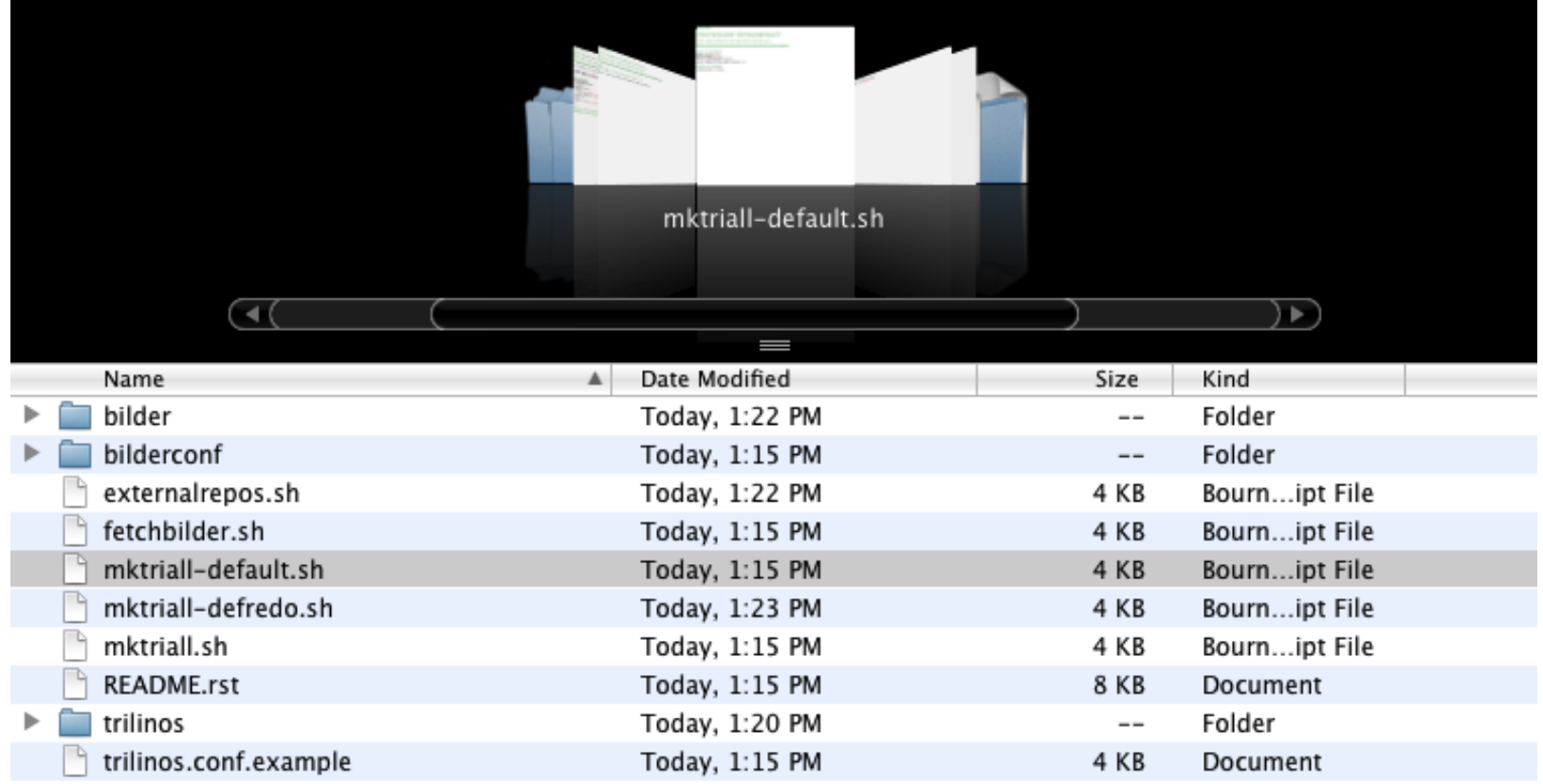

Note: rst2html.py README.rst > README.html generates HTML instructions as well. See [file:///Users/austin/Projects/Trilinos/trilinosall/README.html](//localhost/Users/austin/Projects/Trilinos/trilinosall/README.html).

#### **Packages relevant to Trilinos**

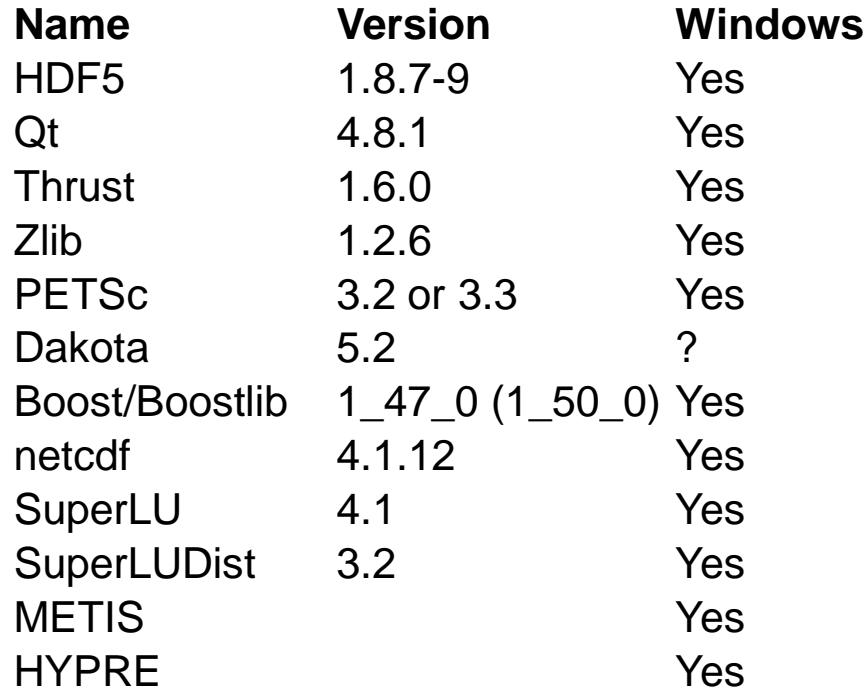

To see all packages supported: 1s bilder/packages

### **Packages relevant to Trilinos**

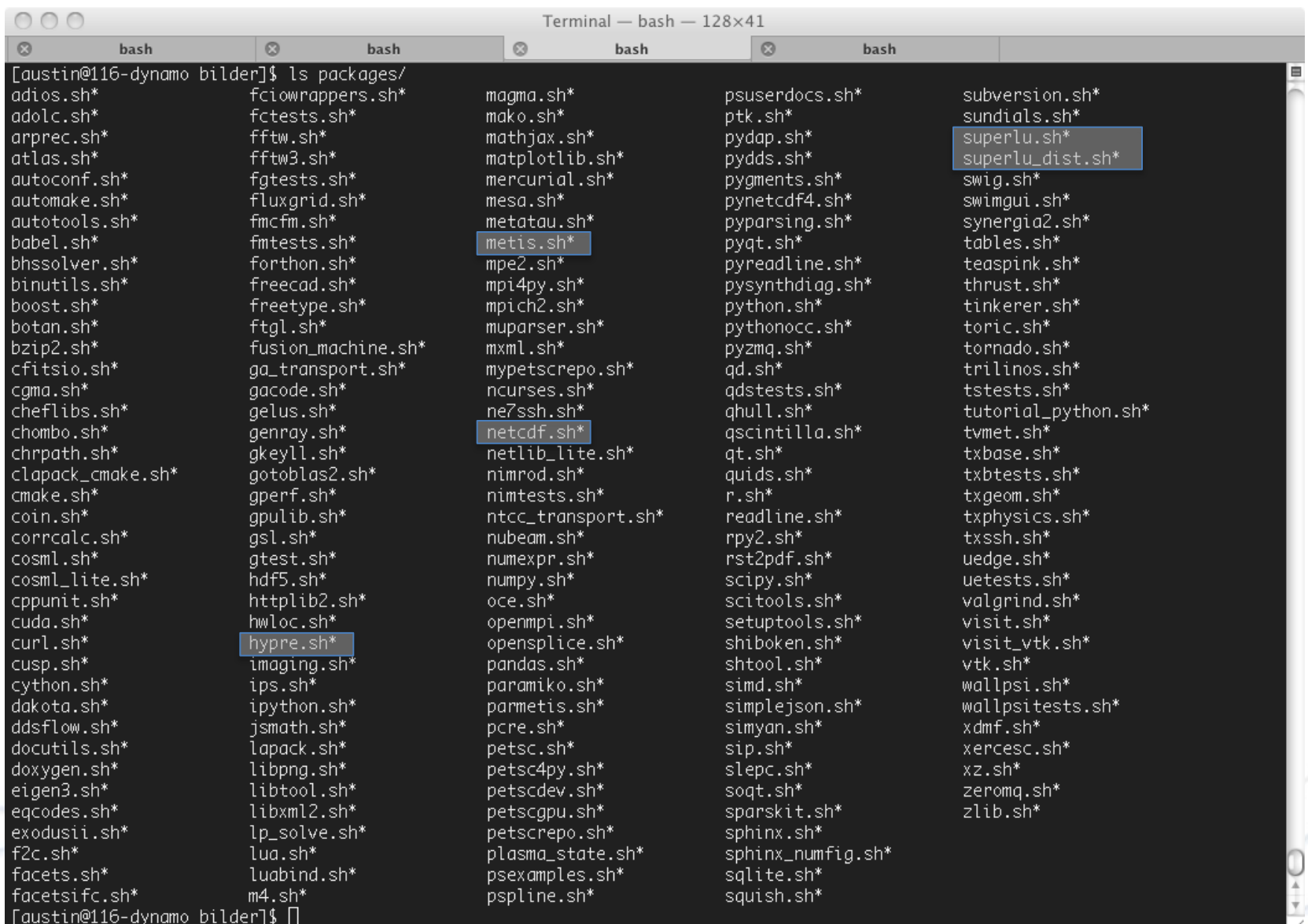

#### **Packages relevant to Trilinos**

#### superlu.sh

```
#!/bin/bash
######################################################################
# Version
######################################################################
SUPERLU_BLDRVERSION=${SUPERLU_BLDRVERSION:-"4.1"}
######################################################################
# Other values
######################################################################
if test -z "$SUPERLU_BUILDS"; then
  SUPERLU_BUILDS=ser,sersh
fi
SUPERLU_DEPS=cmake,atlas,lapack,clapack_cmake
SUPERLU_UMASK=002
######################################################################
# Launch superlu builds.
######################################################################
buildSuperlu() {
  if bilderUnpack superlu; then
   if bilderConfig -c superlu ser; then
    bilderBuild superlu ser
   fi
   if bilderConfig superlu sersh "-DBUILD_SHARED_LIBS:BOOL=ON" ; then
    bilderBuild superlu sersh
   fi
  fi
}
.
```
.

#### **Using Bilder to build Trilinos Step 2: Invoking Bilder**

The two main scripts are:

□ mktriall.sh

Main bilder script that fine-tunes many of the build aspects.

 $\Box$  mktriall-default sh

Bilder script for handling default parameters for simplifying the builds, including the default locations at LCFs.

- For both scripts, ``-h`` or ``--help`` commands will show options.
- To build trilinos with all the default builds and third party dependencies, first \*print\* what the default will do::

./mktriall-default.sh –p

source /Users/austin/Projects/Trilinos/trilinosall/bilder/runnr/runnrfcns.sh Command is ./mktriall.sh -k /Users/austin/software -i /Users/austin/software –e austin@txcorp.com runBilderCmd exiting with 0.

## **Understanding Bilder output: Terminology**

• PROJECT\_DIR

This is the directory location of this file.

• INSTALL\_DIR

This is where trilinos will be installed (./mktriall.sh –i INSTALL\_DIR)

• CONTRIB\_DIR

This is where TPLs from tarballs will be installed (-k CONTRIB\_DIR) This may equal the INSTALL\_DIR

• BUILD\_DIR

This is where the builds are location (-b BUILD\_DIR) Typically ``\$PROJECT\_DIR/builds``

For example, we have by default trilinosall/builds where we would see SuperLU and SuperLU\_Dist builds.

Typically use ~/Software as INSTALL\_DIR and CONTRIB\_DIR.

## **Understanding Bilder output: Key files**

• Key output files:

\$BUILD\_DIR/mktriall.log \$BUILD\_DIR/mktriall-summary.txt \$BUILD\_DIR/trilinos-chain.txt

- For each package (e.g., trilinos) \$BUILD\_DIR/trilinos/<build>/<hostname>-<pkg>-<build>- <step>.txt
	- E.g., \$BUILD\_DIR/trilinos/ser/iter.txcorp.com-trilinosser-build.txt
- To debug, it is help to use the scripts that generated the build:  $\footnotesize{}^{\text{What is wrong?}}$   $\footnotesize{\mathsf{cd}}$   $\footnotesize{\textcolor{red}{\mathsf{SBULLD\_DIR/tri}}}$  inos/ser

cat iter.txcorp.com-trilinos-ser-build.txt Can I fix?

vi iter.txcorp.com-trilinos-ser-build.sh iter.txcorp.com-trilinos-ser-build.sh Did it work?

## **Customizing Trilinos builds**

- To set up necessary builds and third party dependencies, create a configuration file called ``trilinos.conf`` in \$PROJECT\_DIR
	- cp trilinos.conf.example trilinos.conf
- Key variables:
	- TRILINOS\_BUILDS

Which types of builds do. Possible choices are ser,par,sersh,parsh where the sh suffice refers to shared builds

• TRILINOS\_DEPS

To turn on and off TPL dependencies. Needs to be coordinated with TRILINOS\_ADDL\_ALLARGS potentially

• TRILINOS\_ADDL\_ALLARGS

Arguments used by all builds.

Generally used to turn on and off trilinos packages and TPL.

• TRILINOS\_<BUILD>\_OTHER\_ARGS Arguments for the individual builds.

#### **Sample trilinos.conf**

TRILINOS\_BUILDS="ser,par" TRILINOS\_DEPS="swig,openmpi,boost,hdf5" TRILINOS\_ADDL\_SHARGS="-DTrilinos\_ENABLE\_Amesos:BOOL=ON"

#### **Building other packages**

- Bilder has other packages that you may want to build.
- mktriall.sh can take as an argument a different package
- For example, ipython has a pretty long build chain that includes almost all useful scientific python packages mktriall-default.sh –n – ipython will build the ipython build chain in the default locations

#### **Conclusions and further work**

- Bilder is a useful tool for building dependency chains on different platforms
- We have "bilderized" trilinos to make it easier for people to build the trilinos build chain
- Customizing your build to choose your dependencies is possible with the trilinos.conf file
- Bilder documents all the steps thoroughly to allow debugging of any problems that arise.
	- Any problems can be sent to [developer@txcorp.com](mailto:developer@txcorp.com)
- We welcome feedback and suggestions for improvements